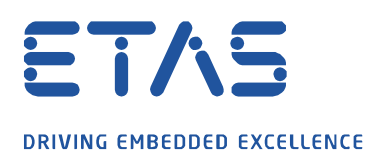

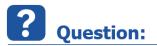

How to see in the measure file if the Working Page or the Reference Page was active during measurement?

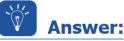

The variable \$ActiveCalibrationPage indicates which page was active.

- If the **Working Page** is active the variable \$ActiveCalibrationPage is set to 1
- If the **Reference Page** is active the variable \$ActiveCalibrationPage is set to **0**

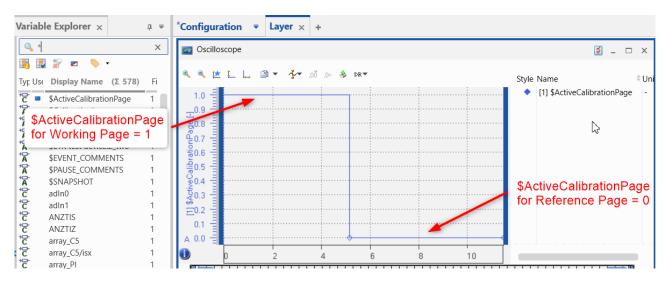

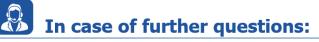

Please feel free to contact our Support Center, if you have further questions. Here you can find all information: <u>http://www.etas.com/en/hotlines.php</u>

This information (here referred to as "FAQ") is provided without any (express or implied) warranty, guarantee or commitment regarding completeness or accuracy. Except in cases of willful damage, ETAS shall not be liable for losses and damages which may occur or result from the use of this information (including indirect, special or consequential damages).